自己アフィリを使って短時間で稼ぐ方法

アフィリエイトの中には、自分で広告を利用しても報酬が得る事ができます。 これを『自己アフィリ』といいます。

一番手っ取り早く報酬を得る方法として、ドル箱というサイトがあります。 その気になれば10万円以上稼ぐことができます。

僕はドル箱で10万円以上稼いでいます。

累計獲得額 **PG117700**ポイント・コイン

こちらから登録してください。 ※新しいウインドウで開いてください。

↓

[https://dorubako.jp/](http://dorubako.jp/regist.php?i=11826768)

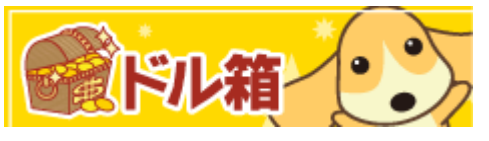

登録の際に使うメールアドレスはフリーメールでOKです。

事前にフリーメールアドレスを2つ(1 つは捨てアドレス用)を作成して準備してください。 今後もこのフリーメールアドレスは使用します。

ドル箱の仕組みについてですが、 ドル箱利用者がドル箱を通して広告を利用し、 広告を提供している会社がドル箱にアフィリエイト報酬を支払い、 その報酬をドル箱利用者に還元しているという流れです。 ※会社からの報酬は一部ドル箱に手数料として入ります。

ですのでドル箱は沢山利用者を集め、広告を利用してもらい 収益を上げているのです。

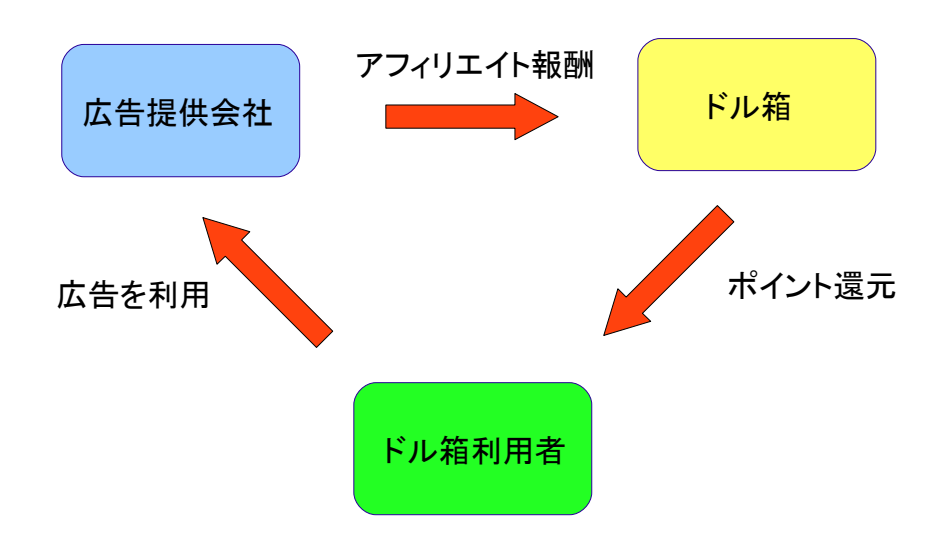

3者が3者とも利益があるようにうまく成り立っています。 このサイトを利用すれば以下のようなことができます。

- ●ネットでの買い物がお得になる。 (例えば、楽天、ヤフーショッピング、ヤフオク、ビックカメラなど)
- ●自動車保険・生命保険・ネット回線申込が格段に安くなる。
- ●無料登録するだけでお金がもらえる。
- ●資料請求や口座開設をするだけでお金がたくさんもらえる
- ●旅行やバスの申し込みが安くなる。
- ●書籍など買うときも売るときもお得になる。

など、さまざまなジャンルでお得に利用することができます。

つまり、お金を稼ぐことだけでなく、普段の生活で思いっきり節約できるというわけです。 節約できるということは、利益を上げることと意味が同じになるのです。

# ■ドル箱に登録できたら、早速自己アフィリをやってみましょう。

トップページで左側にあるドル箱メニューの一覧のFX口座開設特集をクリックしてください。

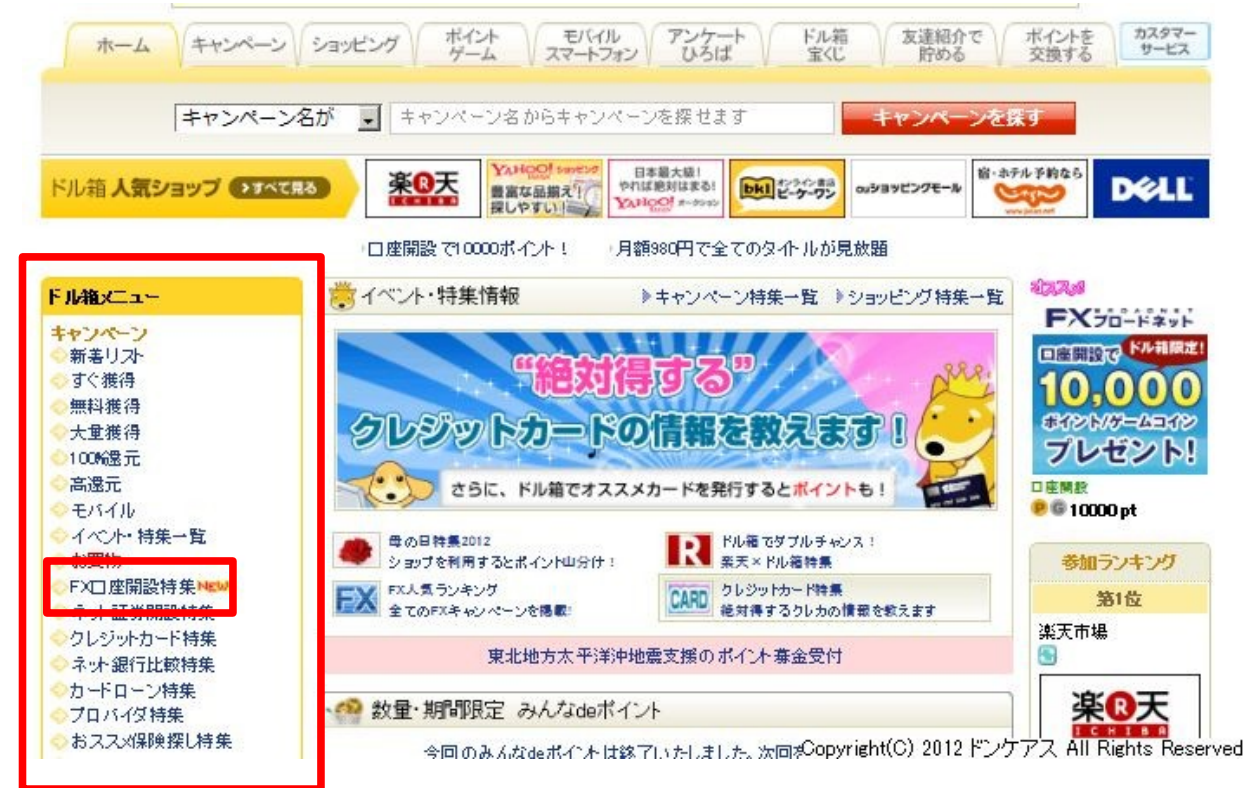

クリックするとFX口座特集の画面が表示されます。 多数のFX会社があって、会社によって獲得条件や獲得額が違います。

### おすすめは『FXブロードネット』

獲得額 10,000 獲得方法 口座開設完了+取引 1 回

つまり、口座を開設して取引をたった一回するだけで1万円分獲得できるということです。

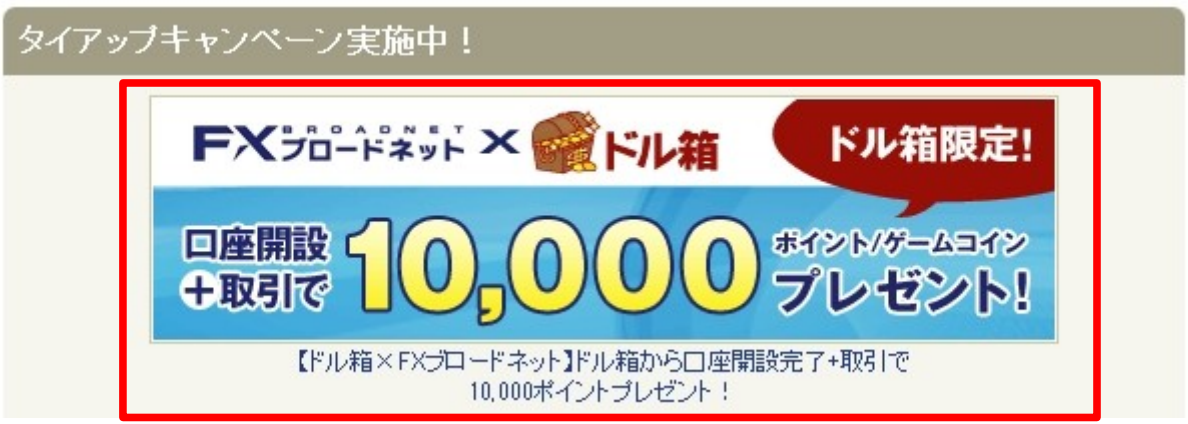

『FXブロードネット』のバナーをクリックしてください。

次のような画面が出ますので、ポイントで貯めるをクリックしてください。

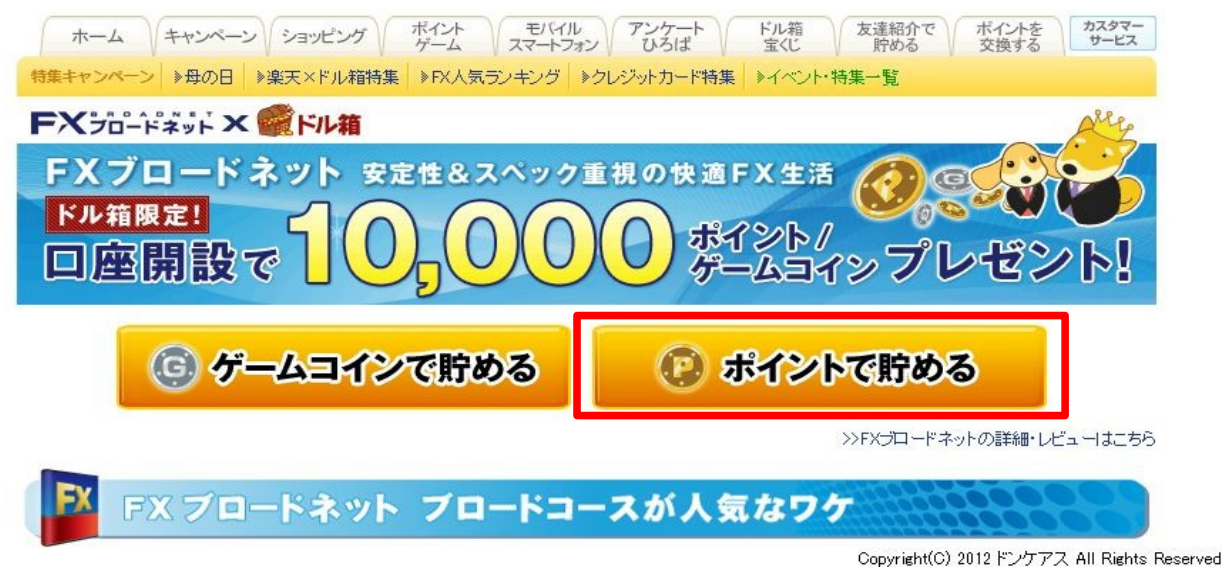

## 『Fxブロードネット』の画面が出ますので口座開設スタートをクリックしてください。

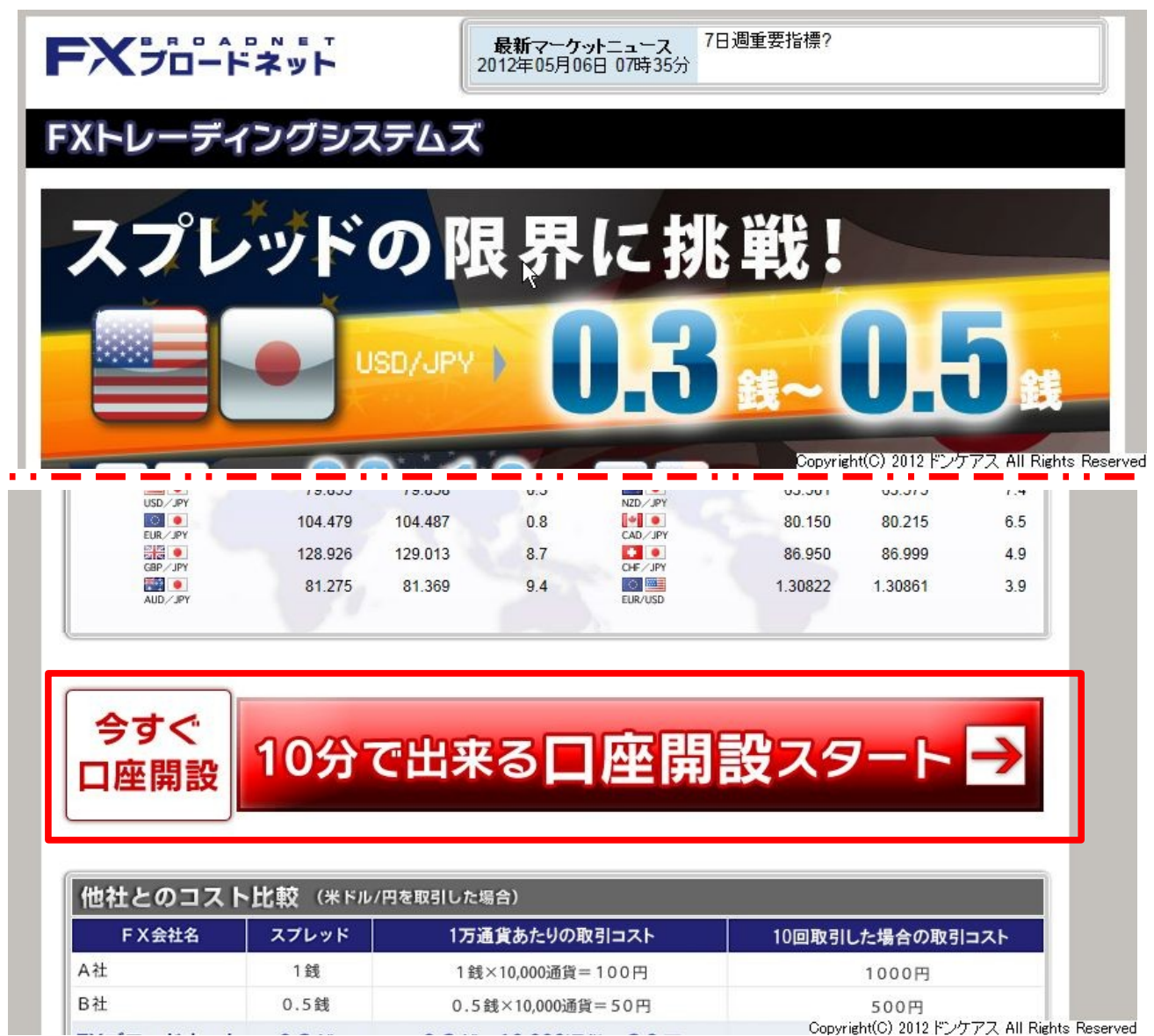

www.communication.com

Copyright(C) 2012 ドンケアス All Rights Reserved

クリックすると口座開設申し込みの画面が出ます。

まずはFXを行うための同意をします。画面のように同意のチェックマーク入れて 次に進んでください。

#### 以下の事項をご確認ください。

ry.

「店頭外国為替証拠金取引に係るご注意」「店頭外国為替証拠金取引説明書」「店頭外国為替証拠金取引約款・規定集」「個人情報保護方針」を書 面はリ交付せず、電磁的方法により提供されることに同意します。

Copyright(C) 2012ドンケアス All Rights Reserved

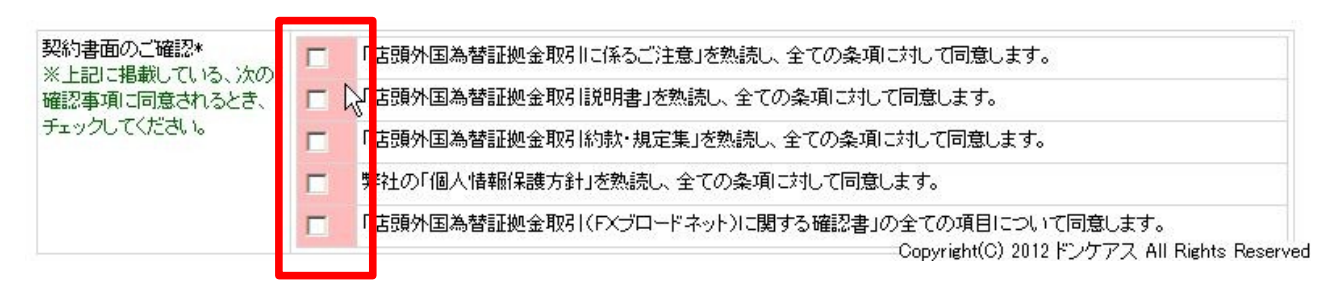

この後は、個人情報を記入していきます。 個人情報が流出されるとかは無いので、安心して記入してください。

#### メールアドレスはフリーメールアドレスでOKです。

大体のものはフリーメールで対処できます。

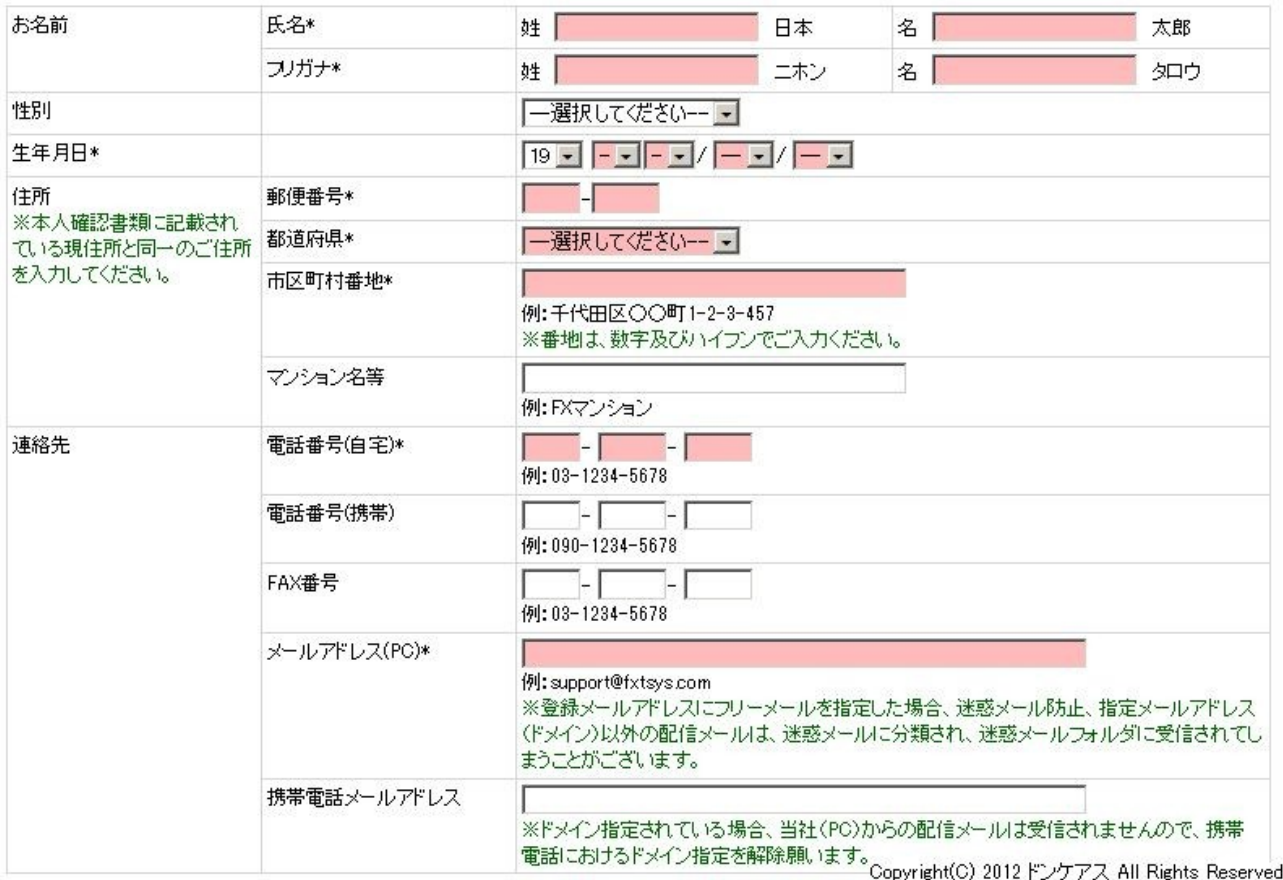

次に職業の欄です。

会社員とかであれば問題ありませんが、無職、学生、フリーターでは 審査に落ちる可能性があるので、『その他』にして『その他の場合』の欄には 『投資家』と記入してください。 無職であれば勤務先情報は記入必要無いです。

# 僕は無職ですが、無難に審査は通っています。 他のFX会社も一部を除きこれで審査通っ<sub>その</sub>補す。 投資家

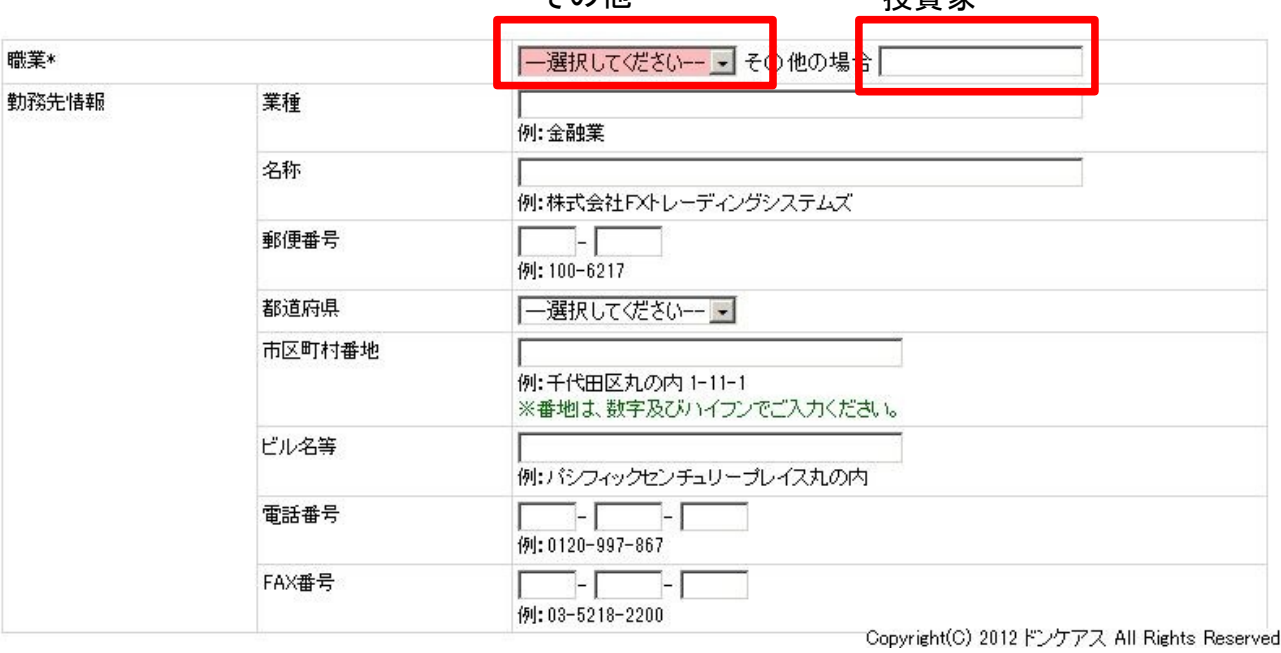

## 次の書類送付先は自宅、勤務先では記入する必要は無いです。 送付先を変えたい時だけ送付先を記入してください。

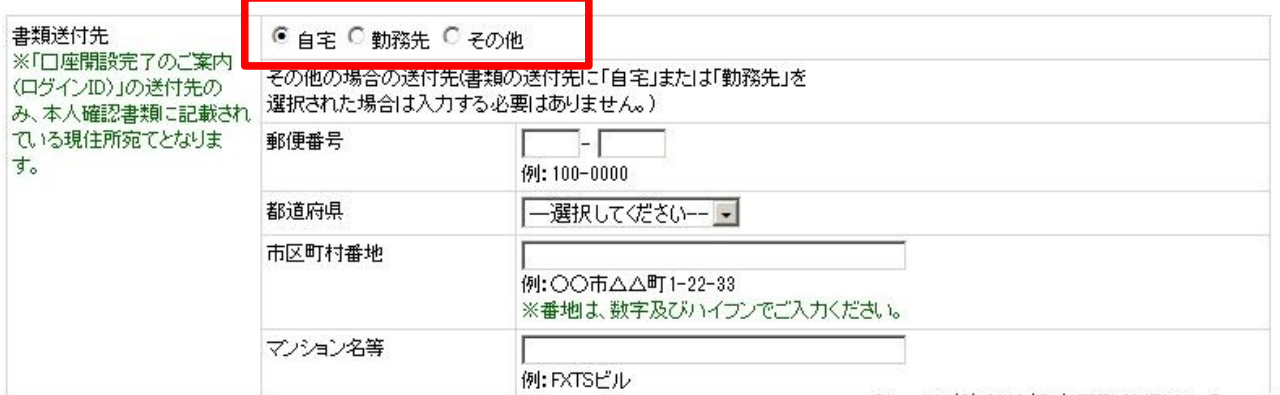

Copyright(C) 2012ドンケアス All Rights Reserved

次に使用する銀行口座を記入してください。※自分の口座に限ります。 お持ちでなければ、別に新規で開設してください。どちらでも良いですが楽天銀行が便利です。

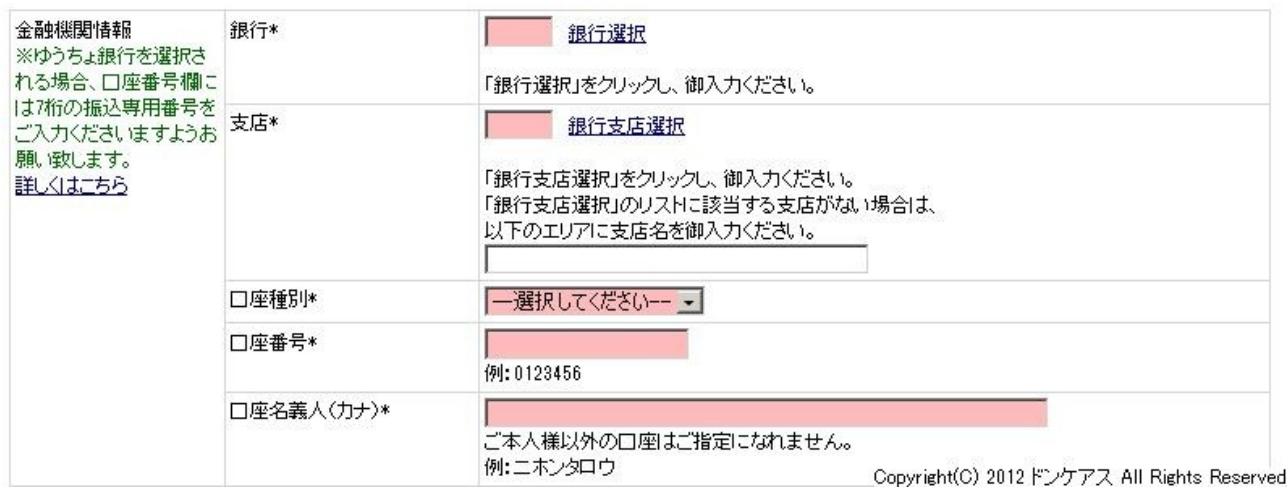

次に年収と自己資産、投資経験を記入します。

年収は200万以上500万以下、自己資産は200万以上500万以下にしてください。 特に証明書とかは不要なので、こちらの記入でも問題無いです。

投資経験は外国為替2年-3年、株式2年-3年を選択してください。

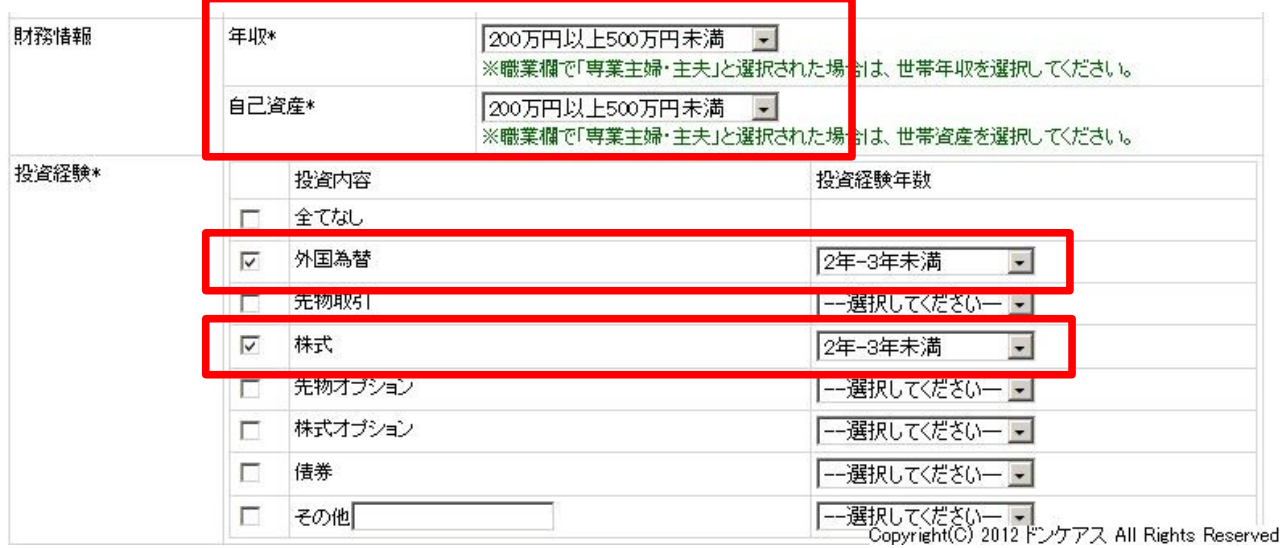

## 「お申し込みに至ったきっかけ』『投資目的』は以下のとおりでお願いします。

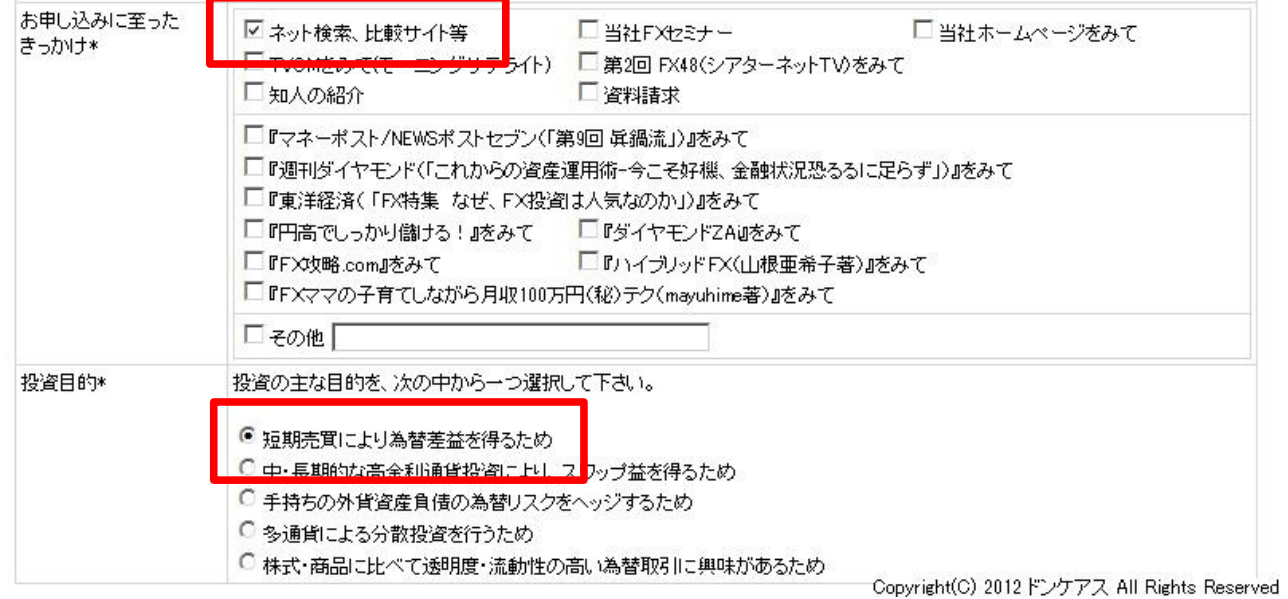

『コース選択』は以下のとおりでお願いします。

最後に確認画面をクリックして、次の画面で記入間違いが無いか確認していただき 最後に申し込みを押してください。

これで登録は完了です。

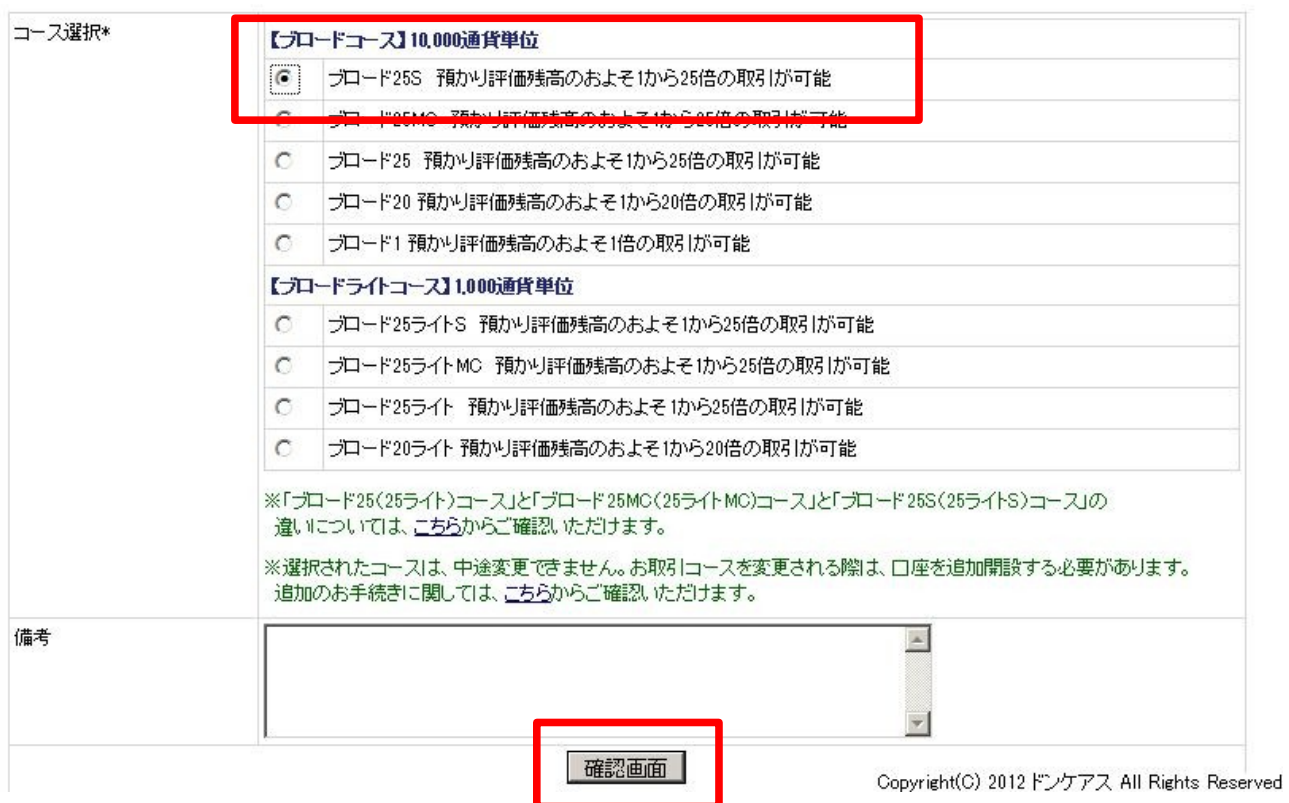

最後に、本人確認書類の送付が必要です。

現在住んでいる住所が書かれた免許証または保険証の写メを撮って、 メールで指定のアドレスに送ってください。これで申し込みは全て完了です。

数日後、自宅に ID とパスワードが書かれた紙が宅配便で届きます。

### ●Fxの取引をする。

Fxブロードネットのポイント獲得条件は口座開設後1万通貨以上の取引となっています。 この1万通貨取引についての解説ですが、通常1回の取引は1万通貨(約3万2千円)になります。

ドル/円だと1万ドルを買うと約80万円。しかし今のFXは最大25倍のレバレッジで購入すること ができる(80万円を25分の1で買える)ので32000円でドルを売買できます。

ですのでたった1回の取引成立でポイント獲得できるので他のFX会社と比べやりやすくなってお ります。

※最近取引しやすいように1000円通貨の取引も可能なFX会社も増えてきましたが、一般的に は1取引は1万通貨(約3万2千円)で行われます。)

それでは具体的に取引の仕方を説明します。

まず、FXブロードネットのログイン画面を開き(<http://www.fxtsys.com/login.jsp>) 送られてきた ID とパスワードを入力します。

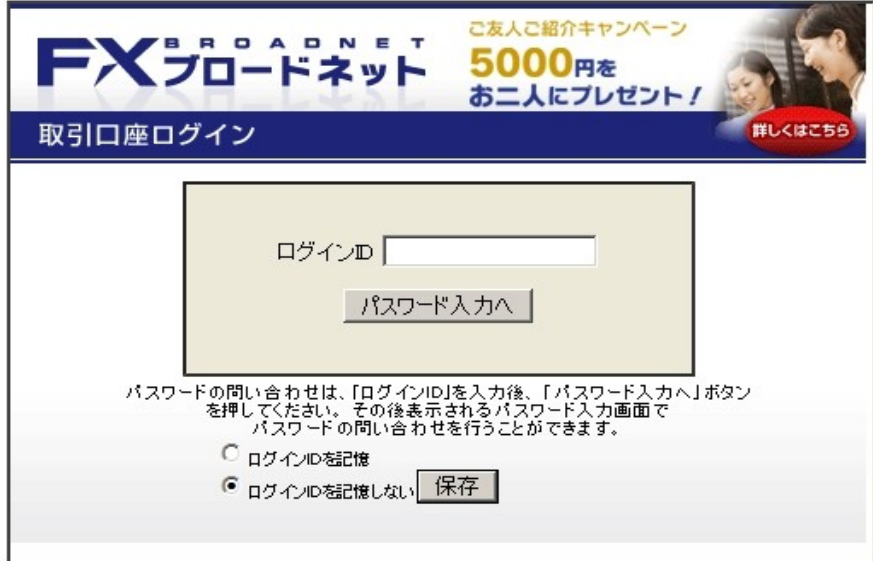

すると、取引画面が出てきます。

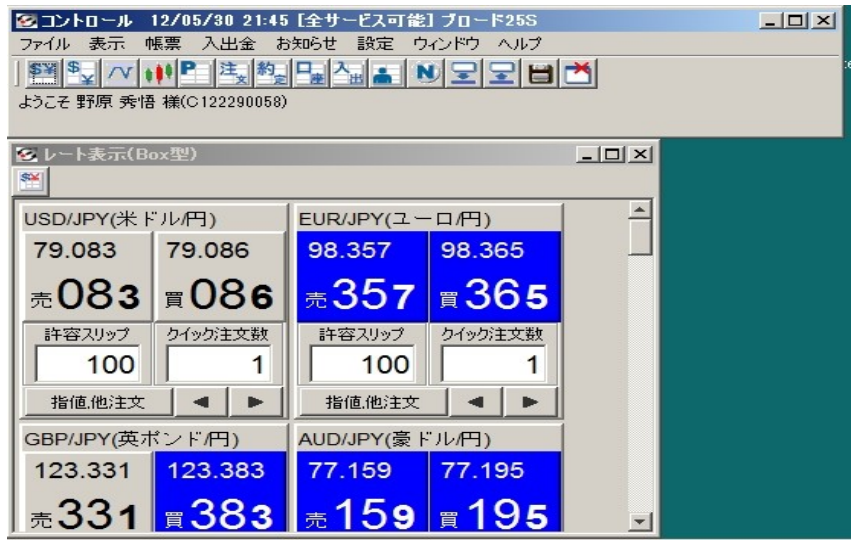

まず、口座に入金します。

1万通貨(約32000)でよいので、50000円を入金します。

入金はクイック入金とマッチング入金があります。

クイック入金はリアルタイムですぐ入金できて便利ですが、使える銀行が限られます。<br>|薬天銀行(日イーバン)銀行)<br>|ニ井住友銀行<br>|みずほ銀行

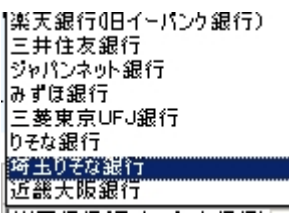

マッチング入金は専用振込口座に振込での入金となります。

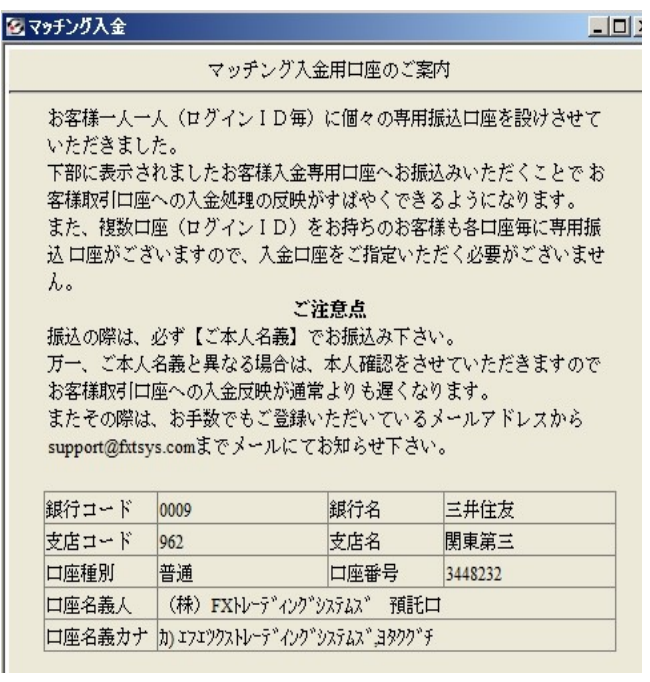

どちらかやりやすい方で入金して下さい。

入金したらいよいよ取引です。

目的はあくまでもポイント獲得のための取引なので、買い注文したらすぐに売り注文で決済しま す。それで1回の取引で終わりですので、そこでポイント獲得条件の処理は終わります。

では、具体的に説明します。

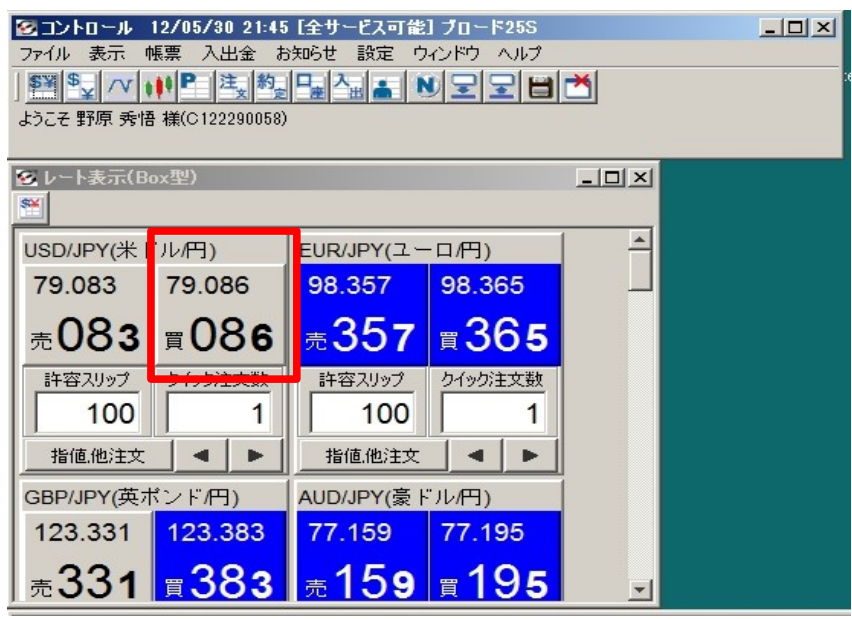

まずドル/円の買いボタンを押して下さい。

確認のボックスが出ますのでOKを押して確定します。

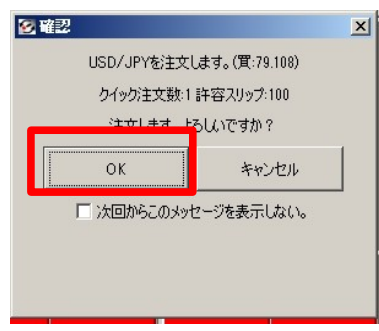

そして間をあけず決済をします。

ポジション一覧の中で先程買った注文を選択し決済ボタンを押します。

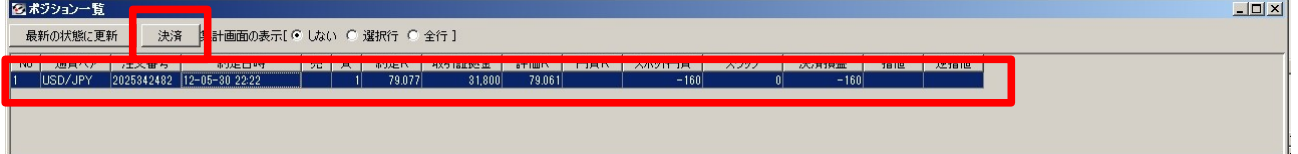

次の画面に移りますのでそこでもそのまま決済ボタン押して決済します。 その後、確認の画面が出ますのでOKを押して決済します。

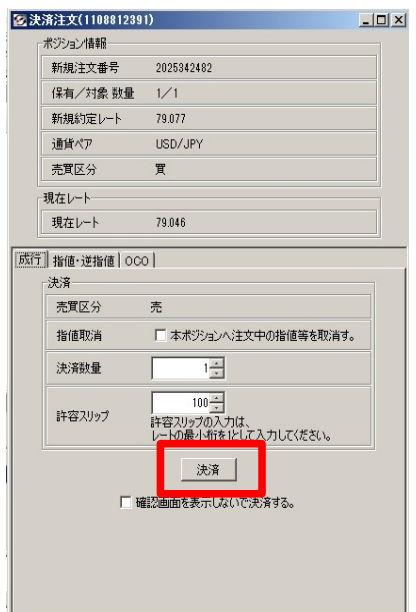

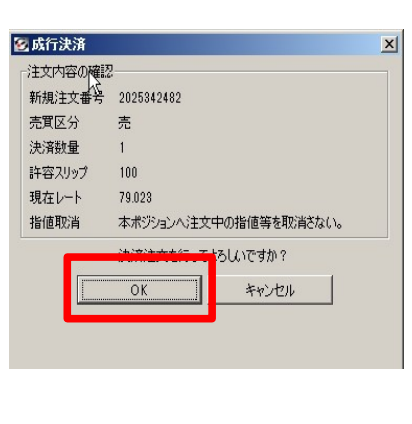

これで取引終了です。買ったものを売ってそれで取引は終わります。

200円程度損はしますが、それ以上にポイント入りますので、

トータルは大きくプラスになります。

決済はすぐ済ませましょう。下手に利益出るまで待って結局1000円くらい損をするのはもったい ないです。

以上で条件を満たす取引は完了です。

あとは、1 週間後くらいにドル箱で有効判定され 10,000 ポイントが入ります。 ポイントを確認してから口座から出金手続きを行なって下さい。

その他のFX会社やクレジットカードに申し込んでも高いポイントをもらえるので いろいろやってみてください。

ポイントが貯まったら、さっそく『ポイントを交換する』で換金してください。

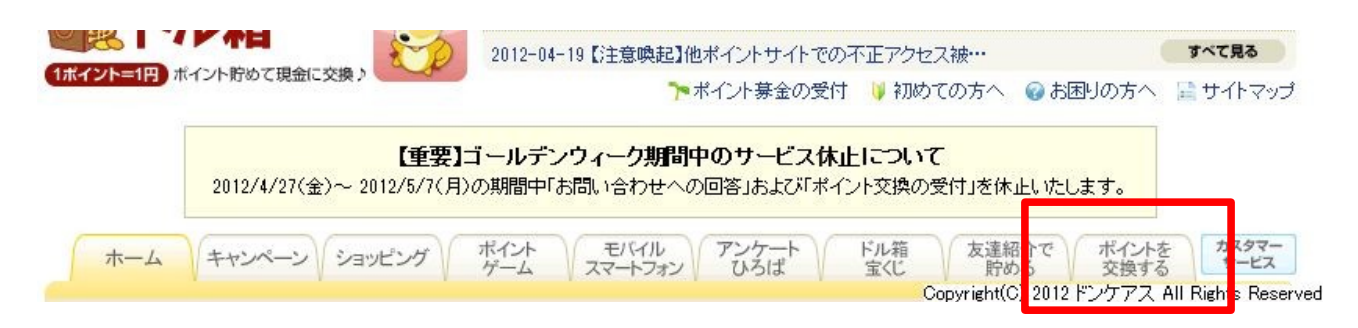

自分の銀行を選んで、換金してください。

以上が『自己アフィリを使って短時間で稼ぐ方法』の説明でした

最後までありがとうございました。